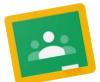

## How-To-Guide for Google Classroom

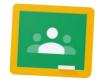

Using a Tablet or Phone

First, go to the App/Play Store and search Google Classroom, then install & open.

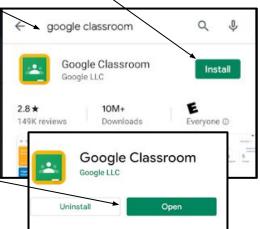

Google
Sign in
with your Google Account. Learn more
Email or phone
Forgot email?

Next, add your child's email address:

Email: firstnamé.lastname@ghbulldogs.org

Password: william

Then, click Get
Started and then choose
the account
for which you
want to use
Google
Classroom
with-add
account.

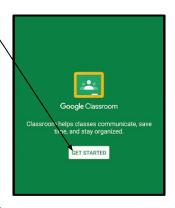

Add account

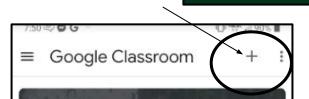

Lastly, Click on the + sign, choose join class and then add Mrs. Moeller's <u>class code</u> to join our

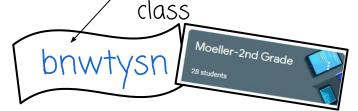